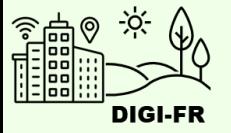

# Guide du paramétrage de l'attestation d'établissement

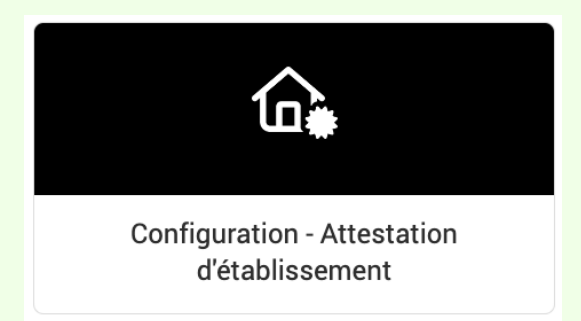

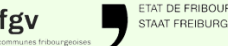

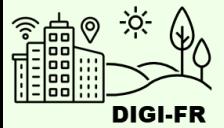

Le paramétrage du fonctionnement de l'attestation de domicile sur le guichet virtuel se déroule de la manière suivante :

- 1. Informations générales
- 2. Détails concernant la gestion des paiements et remboursements
- 3. Définition des émoluments

Une fois le paramétrage effectué et demandé, il est possible de suivre l'avancement de sa mise en œuvre, d'effectuer des demandes de modifications et de désactiver cette prestation pour votre commune.

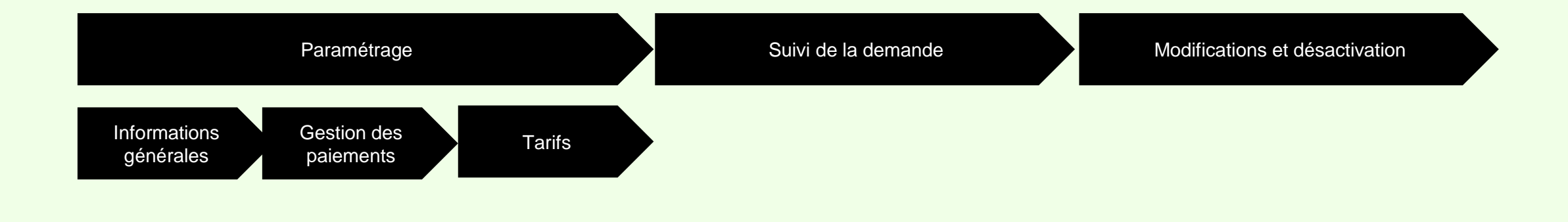

Pour toute question, n'hésitez pas à contacter l'équipe DIGI-FR

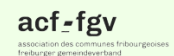

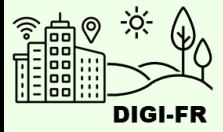

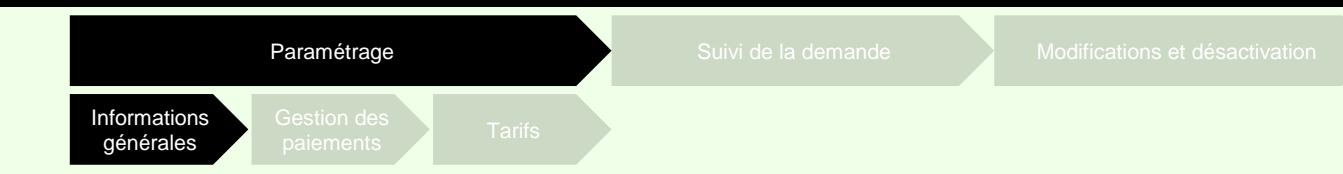

Pour démarrer la configuration de l'attestation, il vous suffit de :

- 1. Vous connecter sur le guichet virtuel et sélectionner le profil de votre commune
- 2. Aller dans l'onglet « Configuration des prestations communales »
- 3. Sélectionner l'icône de configuration

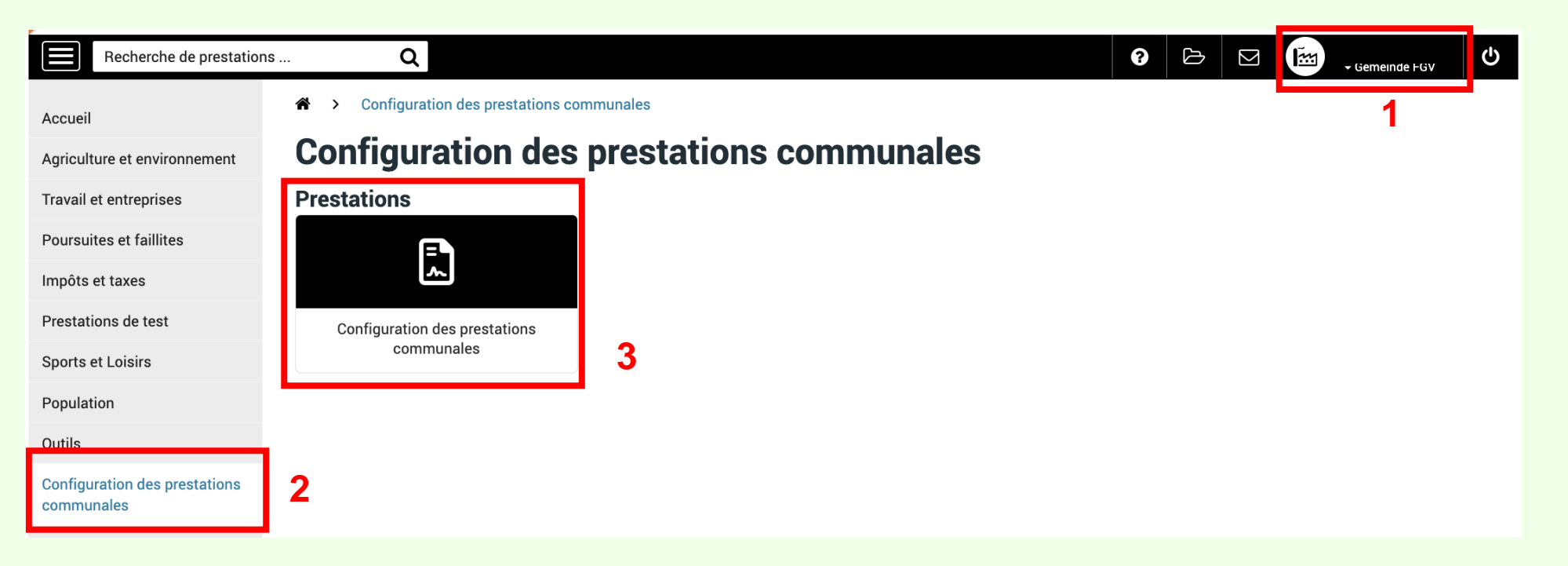

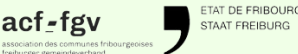

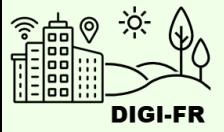

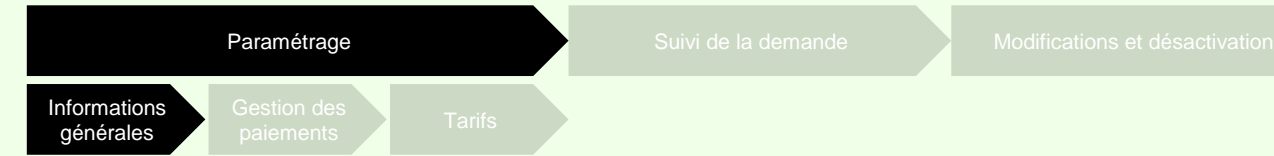

Vous vous trouvez maintenant dans l'écran pour démarrer la configuration. Dans la section « Prestations non activées » vous sélectionnez l'attestation que vous souhaitez configurer.

La section « Demandes en cours » concerne les configurations que vous avez terminées.

Dans la section « Prestations non activées », vous trouvez les prestations que vous pouvez configurer.

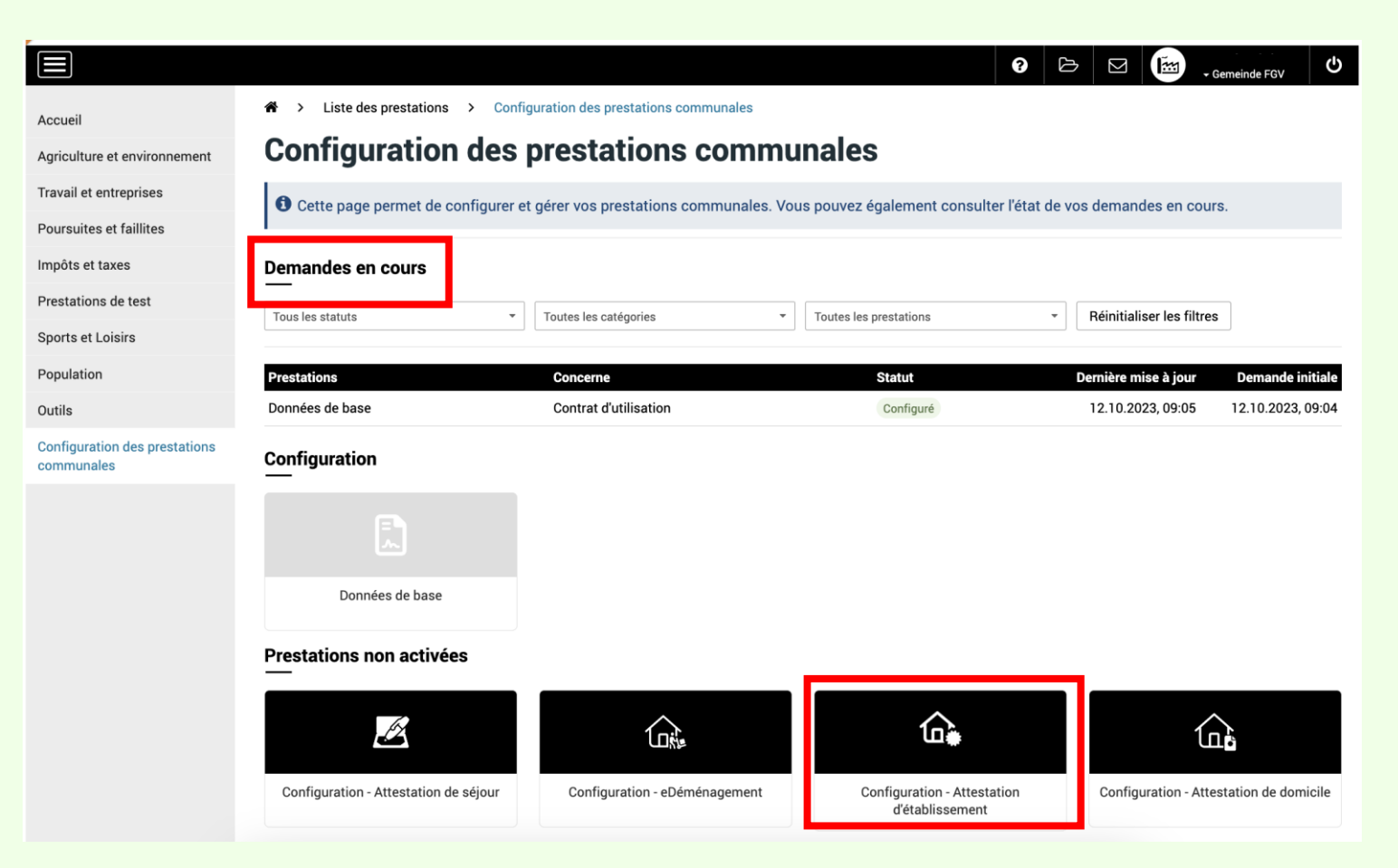

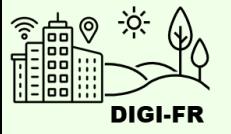

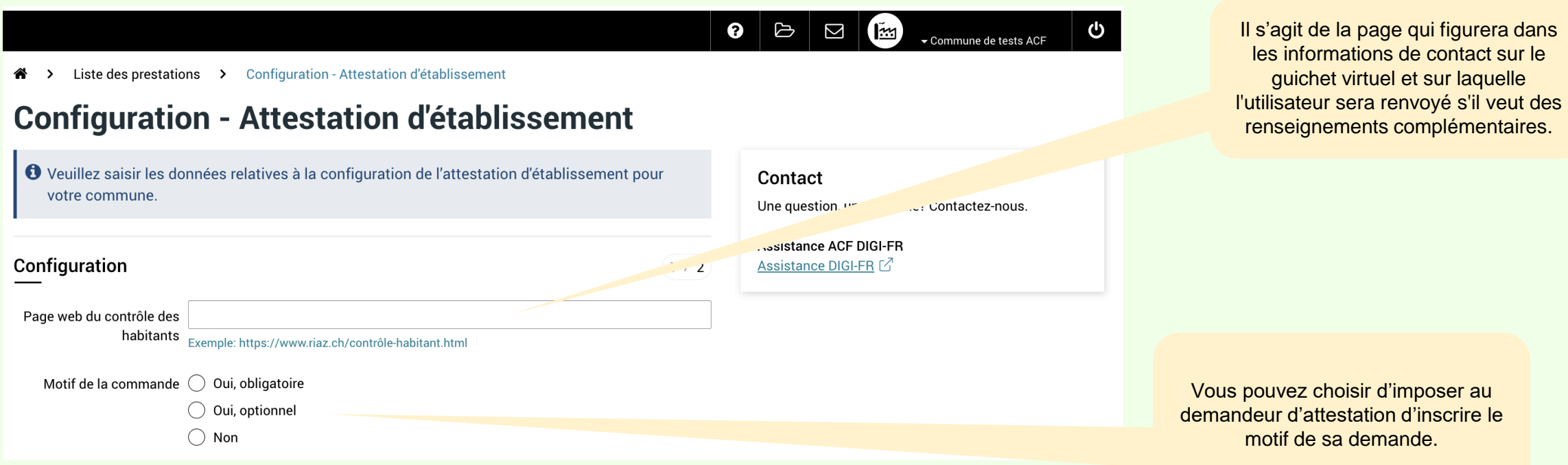

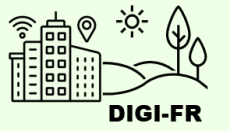

## ePay: Accès au suivi des transactions

Veuillez indiquer les personnes ayant le droit d'accéder au suivi des transactions et paiements de la prestation.

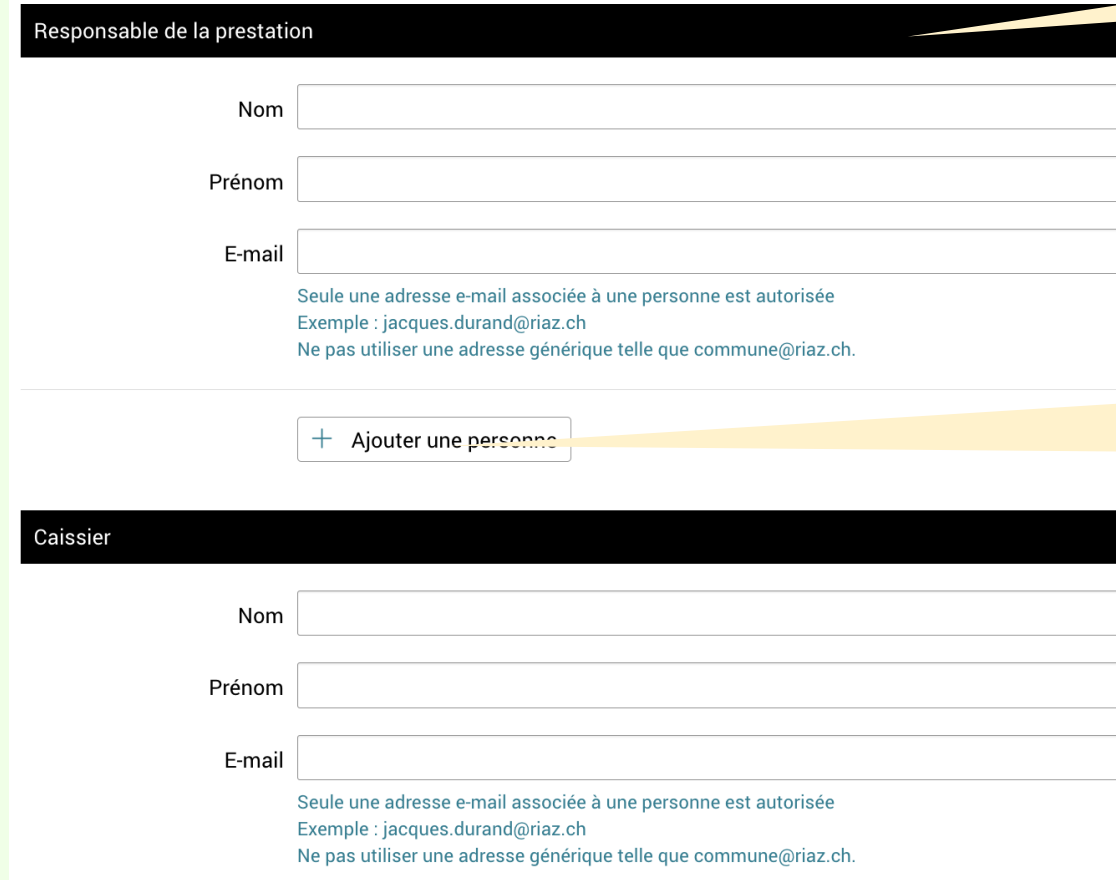

Le responsable de la prestation a le droit d'accéder au suivi des transactions et paiements de la prestation.

> En plus du responsable de la prestation ainsi que du caissier, vous pouvez donner accès au suivi des transactions à une ou plusieurs personnes supplémentaires.

Dans ce cas, cliquer sur le bouton « Ajouter une personne »

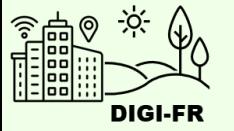

Les remboursements ne sont proposés que pour les demandes en **cours**.

Dans ce cas, 2 options : a) Envoyer un lien au demandeur pour faire sa demande : <https://egov.fr.ch/payback>

(Cliquer oui pour activer ce formulaire pour votre commune)

b) Rembourser le demandeur au guichet physique ou par téléphone

Pour les demandes **terminées**, traiter la demande par contact direct.

Cliquer sur le bouton suivant

# Demande de remboursement

Si la commune accepte de rembourser des prestations, l'option ci-dessous permet d'activer un formulaire de demande de remboursement sur le guichet virtuel.

Permettre la demande de  $\bigcirc$ 0ui remboursement  $\bigcirc$  Non

Suivant

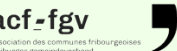

TAT DE FRIBOURO STAAT FREIBURG

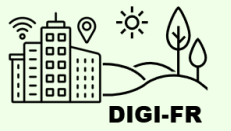

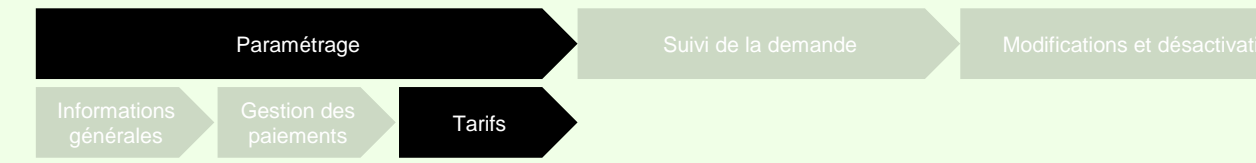

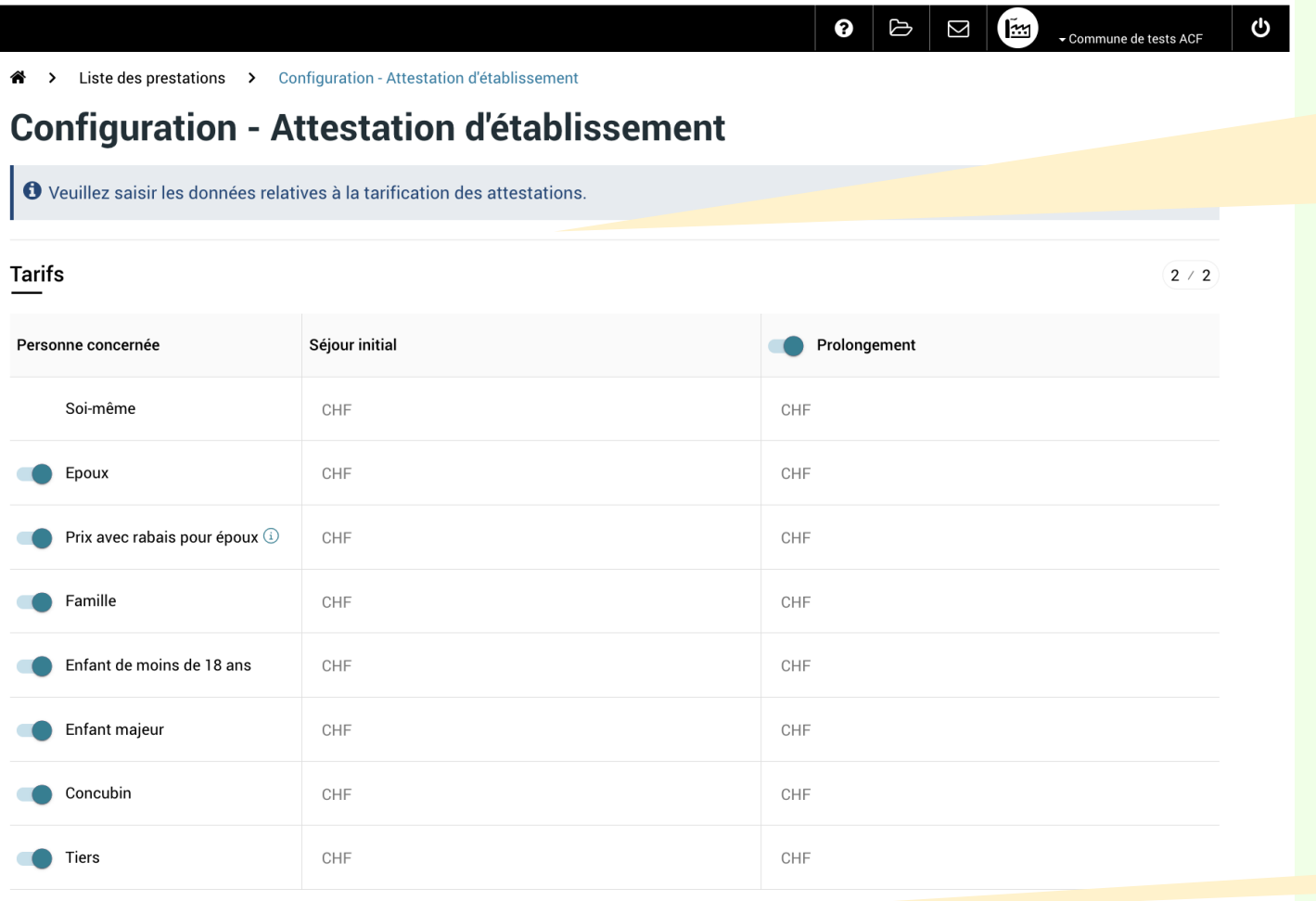

Par défaut, tous les types de tarifs sont activés. Ceci signifie que le demandeur peut effectuer une demande pour une personne tierce tel que proposé dans la colonne « Personne concernée ».

Pour désactiver une ou plusieurs options, cliquer sur le bouton qui précède la personne concernée.

Si l'attestation est gratuite, entrer le chiffre « 0 ».

> Les tarifs étant définis, cliquer sur « Activer la prestation »

#### Précédent Activer la prestation

ETAT DE FRIBOURG<br>STAAT FREIBURG

 $\operatorname{acf}_z$ fgv

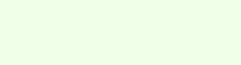

 $\bigcirc$   $\mathbb{E}^{\mathsf{10}}$   $\mathbb{E}^{\mathsf{8}}$ 

 $\bullet$   $\circ$   $\circ$   $\bullet$ 

(函)

▼ Commune de tests ACF

Commune de tests ACF

<u> ሪ</u>ታ

ტ

 $\alpha$ 

DIGI-FR

# **Configuration - Attestation d'établissement**

○ Votre demande d'activation ou de mise à jour de la prestation "Attestation d'établissement" a bien été transmise à l'Etat de Fribourg. Votre demande sera traitée dans les 10 jours ouvrable.

Dès que la prestation sera activée ou mise à jour, vous serez notifié par e-mail et recevrez un message dans la messagerie du quichet virtuel.

La demande de configuration est effectuée et transmise au Service Informatique et Télécommunications de l'Etat.

Liste des prestations > Configuration des prestations communales 谷 >

# **Configuration des prestations communales**

O Cette page permet de configurer et gérer vos prestations communales. Vous pouvez également consulter l'état de vos demandes en cours.

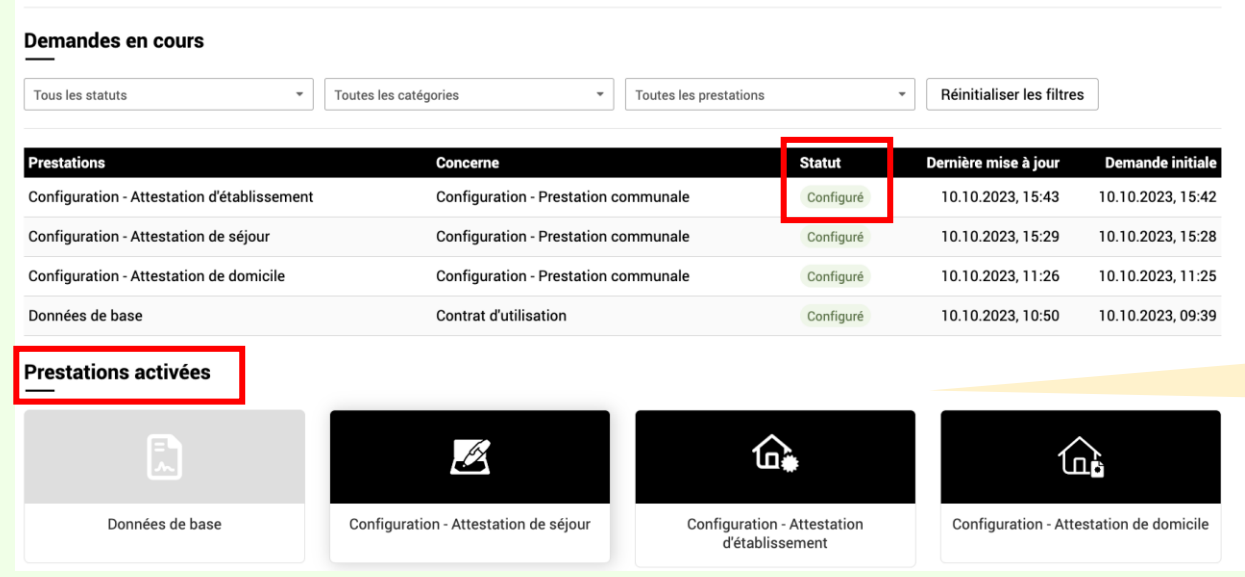

Dans la section « Demandes en cours », l'état d'avancement de la configuration sous la colonne « Statut » est affiché.

Une fois configuré, Vous trouvez votre prestation dans la section « Prestations activées »

acf-fgv

**ETAT DE FRIBOURO** STAAT FREIBURG

DIGI-FR est une initiative menée conjointement et soutenue financièrement par l'ensemble des communes fribourgeoises et l'Etat de Fribourg. Son objectif est de dématérialiser les démarches que la population effectue dans l

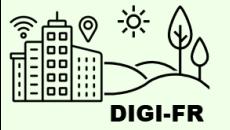

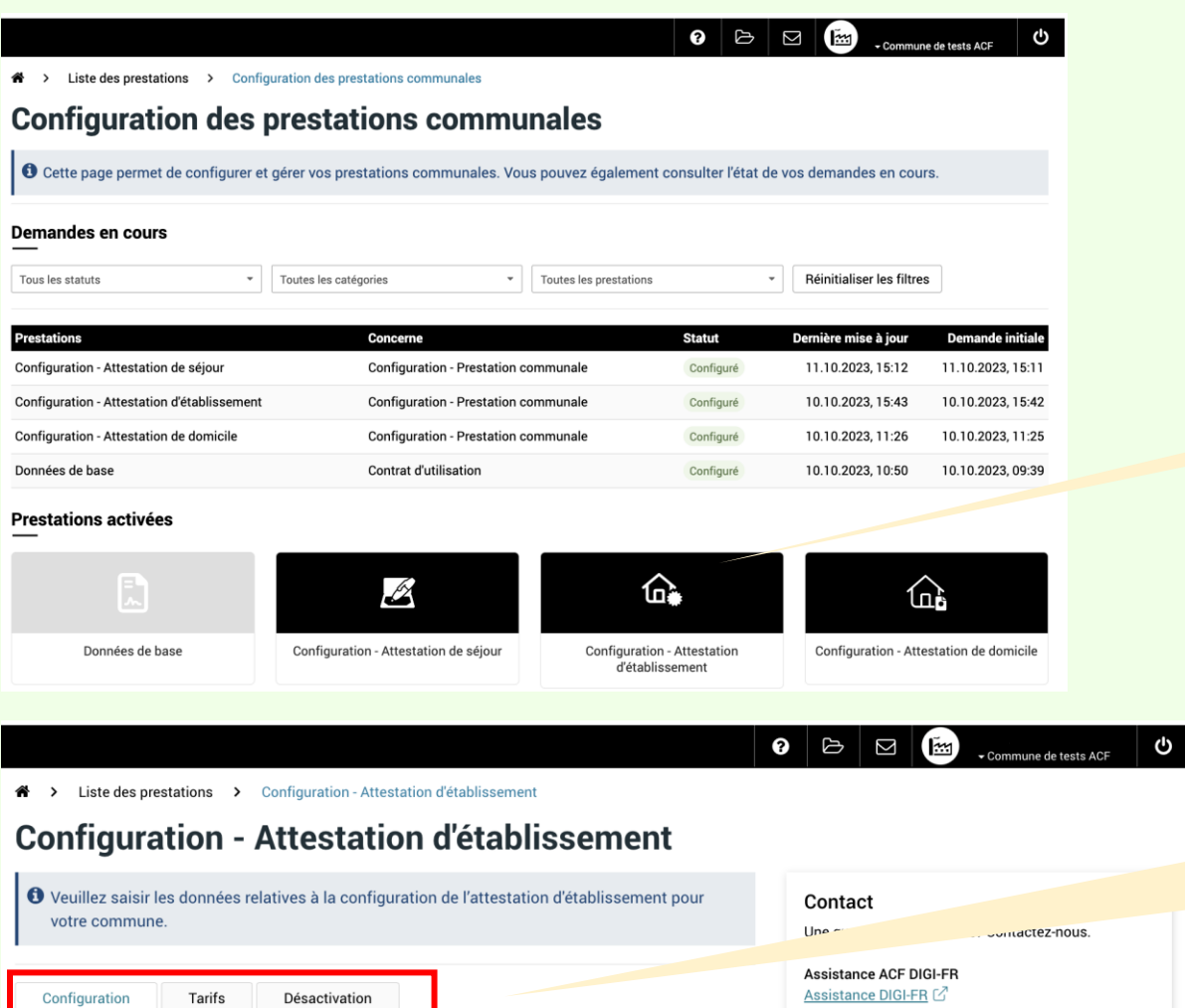

## Pour modifier un paramètre, cliquer sur la configuration pour ouvrir le menu de modification.

Pour modifier les informations générales, la gestion des paiements et remboursements, et les tarifs, cliquer sur l'élément souhaité.

Pour désactiver la prestation, cliquer dans l'onglet « Désactivation ».

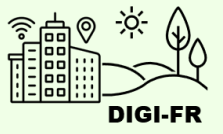

Si vous rencontrez des difficultés à configurer cette prestation, vous pouvez nous contacter à l'adresse suivante : [digifr@acf-fgv.ch](mailto:digifr@acf-fgv.ch)

TAT DE FRIBOUR

 $act_{-1}$ 

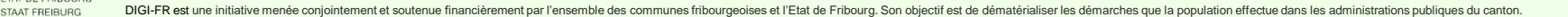